# **Linux-harjoitus 9**

Linuxin mukana tulevat komentotulkit (mm. bash, tcsh, ksh, jne…) sisältävät ohjelmointikielen, joka on varsin tehokas ja ilmaisuvoimainen. Tähän yhdistettynä unix-maailmasta tutut tehokkaat apuohjelmat, voi sanoa, ettei Linuxissa jonkun pienen ohjelmointiongelman ratkaisemiseen tarvita mitään muuta ulkoista ohjelmointikieltä.

## *Hieman linkkejä:*

*http://cs.stadia.fi/~kuivanen/linux/kom.php*, lyhyt ohje komentoriviohjelmointiin.

*http://ameba.lpt.fi/~kettueer/unix-perusteet/komentotiedostot.html*, toinen ohje komentoriviohjelmointiin (Eero Kettunen).

*http://www.ling.helsinki.fi/~mlounela/unixk/sisalto.html*, Hieman yleisluontoisempi ohje, sivuaa myös komentoriviohjelmointia.

*http://koti.welho.com/jkajaste/bash.html*, Jaakko Kajasteen laajempi opas komentoriviohjelmointiin.

Lisää löytää vaikkapa antamalla Googlelle hakusanoiksi esim. "shell ohjelmointi".

#### *Ohjelmien suoritus unix-pohjaisissa käyttöympäristöissä*

Unix poikkeaa tässä Windows-maailmasta ratkaisevasti. Kun Windowsmaailmassa etsitään suoritettavaa ohjelmaa ensiksi työhakemistosta ja mennään vasta sitten hakemaan ns. hakemistopolusta (PATH), unix-pohjaisissa käyttöjärjestelmissä mennään suoraan hakemaan ohjelmaa hakemistopolusta. Tällä estetään ns. ohjelman kaappaukset.

Myöskään tiedoston nimen pääte ei määrää sitä, minkä tyyppinen ohjelma on kyseessä. Jos unixissa laittaa ohjelman (skriptin) nimeksi *ohjelma.sh*, on kirjoitettava näkyviin koko ohjelman nimi, viimeistä kirjainta myöten.

Skriptille tulee aina ennen suoritusta antaa suoritusoikeudet. Suoritusoikeus annetaan seuraavalla komennolla:

\$ chmod u+x ohjelma.sh

Esimerkki antaa omistajalle (u – user) lisää (+) suoritusoikeuden (eXecute)

#### *Miten skripti käynnistetään unixissa?*

Jos työhakemisto on polussa, voi skriptin käynnistää aivan samoin kuin Windowsin komentoriviltä, eli näin:

\$ ohjelma.sh

Jos työhakemisto ei ole polussa, pitää ohjelman sijainti kertoa. Yksinkertaisimmillaan se voidaan sitoa työhakemistoon näin:

\$ ./ohjelma.sh

Piste viittaa aina työhakemistoon. Näin ollen yllä olevassa esimerkissä kerrotaan, että "suorita työhakemistossa oleva *ohjelma.sh*-tiedosto"

Muitakin tapoja suorittaa skripti on, esimerkiksi antamalla se parametrinä komentotulkille.

## *Mitkä hakemistot ovat polussa (PATH)?*

Perinteisesti bin-nimiset hakemistot ovat tarkoitettu ohjelmille (*/bin*, */usr/bin*, */usr/local/bin*, jne). Myös käyttäjän kotihakemiston alle tehty *bin*-hakemisto on olemassa valmiina polussa, vaikkei itse hakemistoa vielä olekaan. Näin ollen jos haluat tehdä sellaiseen paikkaan skriptisi, josta voit suorittaa ne missä vain, tee kotihakemistoosi hakemisto *bin*, jonne talletat kaikki skriptisi. Seuraavat tehtävätkin voit toteuttaa siellä.

#### *Ensimmäinen skripti*

Kaikki itseään kunnioittavat ohjelmointioppaat aloittavat seuraavalla esimerkillä. Kirjoita se haluamallasi editorilla ja anna sille nimeksi vaikkapa *hello*:

```
#!/bin/sh
echo "Hello world"
```
Anna suoritusoikeudet sille ja testaa se.

Ensimmäinen rivi määrittää käytettävän komentotulkin. *Sh* on Unixien peruskomentotulkki, Bourne Shell. Sitä käytetään yleisimmin, koska se on mukana kaikissa unixeissa. Perus-linux-komentotulkit, kuten *bash* ja *zsh*, perustuvat tähän komentotulkkiin ja niiden komentokieli on jokseenkin samanlainen. Ckomentotulkkihaaran kieli on taas näistä poikkeavaa. Tähän haaraan ei tällä kertaa puututa. Yleensäkin suurin osa komentoriviohjelmointioppaista keskittyy ns. Bourne-haaran kieliin.

# *Tehtäviä*

- 1. Lisää aiemmin esillä olleeseen hello-skriptiin kahden rivin väliin rivi, jolle kirjoitat komennon *clear*. Testaa skriptiä ja katso, miten tulos muuttui.
- 2. Kirjoita seuraava skripti ja mieti, mitä se tekee

```
#!/bin/sh
echo "Moi, mikä sinun nimesi on?"
read nimi
echo "Hei, minusta $nimi on kaunis nimi."
```
- 3. Vaihda jälkimmäiseen echo-lauseeseen kaksinkertaisten lainausmerkkien tilalle yksinkertaiset (heittomerkki – ' ). Kokeile nyt samaa skriptiä. Mitä havaitsit?
- 4. Lisää samaan skriptiin seuraava rivi loppuun:

echo "Tiesitkö, että tänään on vuoden `date +%j`.s päivä?"

Tuo "hipsu"-merkki löytyy näppäimistöltä kysymysmerkin vierestä. Saatat tarvita välilyöntinäppäimen painallusta merkin jälkeen. Mitä tulostui?

5. Seuraava skripti kertoo nimensä sekä parametrinsä:

```
#!/bin/sh
echo "Tämän skriptin nimi on $0"
echo "Ensimmäinen parametri on $1 ja toinen $2"
echo "Annoit yhteensä $# parametriä, jotka olivat: $*"
```
Kokeile skriptiä antamalla komennon perään muutama parametri, vaikkapa näin:

```
$ param.sh eka toka kolmas neljas
```
Numerot 0 – 9 ovat siis varattu komentorivin parametreille. Normaalisti tieto välitetäänkin skripteille komentorivin parametreillä eikä millään read-lauseella.

#### 6. Mitä seuraava tekee:

```
#!/bin/sh
if [ $1 –gt 10 ]
then
    echo "parametri oli suurempi kuin 10"
else
    echo "parametri oli 10 tai pienempi"
f_1
```
7. Entä seuraava:

```
#!/bin/sh
summ = 0for luku in 1 2 3 4 5 6
do
  summa=`expr $summa + $luku`
done
echo "Lukujen 1 - 6 summa on $summa."
```
- 8. Miten saisit yo. skriptin lukemaan luvut parametreinä?
- 9. Tee skripti, joka ilmoittaa sille parametrinä annettujen kahden luvun tulon.
- 10.Kuinka saat edellisen skriptin tarkistamaan, annettiinko sille jokin muu määrä kuin kaksi parametriä?

# *Awk*

Awk on eräs Unix-maailman skriptikielistä. Sen nimi tulee todellisuudessa kolmesta nimestä: Aho, Weinberger, Kerningnhan. Se on ns. normaaleihin ohjelmointikieliin tottuneelle varsin erilainen kieli, mutta se on erittäin vahva työkalu sarakemuotoisen datan käsittelyyn. Siksi sillä on varsin paljon käyttötarkoituksia Unix/Linux-ympäristöissä. Gnu-versioon awk:sta löytää parhaan manuaalin osoitteesta

*http://www.gnu.org/software/gawk/manual/html\_node/index.html* . Toinen vastaava on *http://www.cs.uu.nl/docs/vakken/st/nawk/nawk\_toc.html*. Suomeksi awk:sta kirjoittaa lyhyesti Jukka Korpela osoitteessa *http://www.cs.tut.fi/~jkorpela/unix/5.11.html*.

Awk on varsin monipuolinen työkalu. Tässä dokumentissa esitellään muutama sen ominaisuuksista. Ominaisuudet käydään läpi esimerkkien avulla.

Awk on sarakeorientoituneen datan käsittelyyn tarkoitettu työkalu. Esimerkiksi

ls -l | awk '{print \$9" "\$5}'

tulostaa tiedostolistauksesta tiedoston koon sekä tiedoston nimen. \$-merkillä ja luvulla siis viitataan sarakkeeseen. Sarakelaskuri alkaa edellisen perusteella 1:stä.

Jos kenttäerotin on jotain muuta kuin välilyönti taikka tabulaattori, sen voi kertoa -F-optiolla, esim. näin:

awk -F: '{print \$1}' /etc/passwd

Tämä tulostaa ensimmäisen kentän */etc/passwd* -tiedostosta.

Olkoon tekstitiedosto, jossa on talletettuna seuraavat tiedot:

```
Kalle 100<br>Elmeri 250
Elmeri 250<br>Kalle 90
Kalle 90<br>Juuso 120
Juuso 120
Uuno 90<br>Juuso 250
Juuso
```
Kirjoitetaan seuraavat asiat tiedostoon nimeltään *laske*:

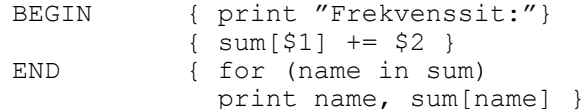

Sen jälkeen kokeillaan komennolla

awk -f laske nimet

mitä tapahtuu. Huomaa optio -f ja mitkä parametrien roolit ovat. Mitä komennon suoritus tekee?

Seuraava awk-esimerkki etsii pisimmän rivin pituuden tiedostosta *data*:

awk '{ if  $(length(50) > max)$  max = length(\$0) } END { print max }' data

Olkoon seuraavanlainen tiedosto:

Uuno 100 97 58 Lissu 84 72 93 Ulla 72 92 89 Elmeri 99 34 44

Seuraava operaatio laskee kunkin henkilön kohdalla olevien lukujen keskiarvon:

awk '{ sum =  $$2 + $3 + $4$ ; avg = sum / 3 print \$1, avg }' grades

kun tiedoston nimi on *grades*.

#### *Awk-tehtäviä*

- 1. Toteuta edellisessä kappaleessa esitetyt esimerkit.
- 2. Toteuta nimi-esimerkin koodi siten, että yhteissummien sijasta lasketaan nimien esiintymismäärät taulukossa.
- 3. Tulosta */etc/passwd*-tiedoston user-id-numerot ja tulosta ne numerojärjestyksessä.
- 4. Mitä seuraava awk-ohjelma tekee?

```
{
    for (i = 1; i \le NF; i++) freq[$i]++
}
END {
     for (word in freq)
         printf "%s\t%d\n", word, freq[word]
}
```
5. Laske vastaavalla operaatiolla tiedoston rivien lukumäärä.Seuraava awkoperaatio laskee, montako marraskuussa modifioitua tiedostoa on tiedostolistauksessa:

 $ls -l$  | awk '\$5 == "Nov" { sum++ } END { print sum }'

Toteuta nyt edellisen perusteella awk-ohjelma, joka laskee marraskuussa (taikka jossain muussa kokeilun kannalta sopivassa kuussa) muokattujen tiedostojen koot yhteen.

- 6. Kuinka lasket awk:n avulla tiedostojen koot yhteen?
- 7. Haluat tietää, montako yli 10 000 tavun tiedostoa hakemitossasi on. Laadi awkohjelma, jolla lasket niiden kokonaistavumäärän ja lukumäärän.
- 8. Luo jokin pieni tekstitiedosto. Tee sen jälkeen awk-ohjelma, joka laskee kaikkien yli 50-merkkisten rivien lukumäärän tiedostosta.
- 9. Tutustu awk:n valmiiksimääriteltyihin muuttujiin. Mikä muuttuja kertoo tiedoston rivien lukumäärän?